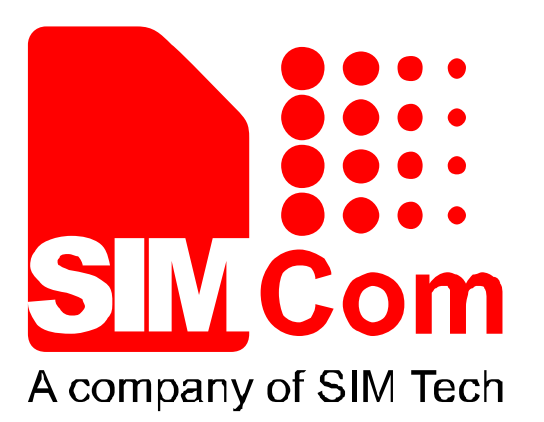

# SIM7000 Series\_NTP\_Application Note\_V1.00

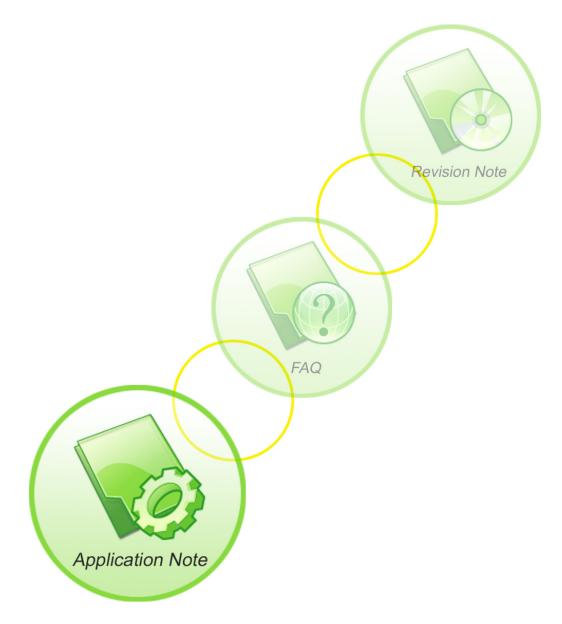

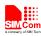

| Document Title      | SIM7000 Series_NTP_Application Note       |
|---------------------|-------------------------------------------|
| Version             | 1.00                                      |
| Date                | 2017-12-18                                |
| Status              | Release                                   |
| Document Control ID | SIM7000 Series_NTP_Application Note_V1.00 |

#### **General Notes**

SIMCom offers this information as a service to its customers, to support application and engineering efforts that use the products designed by SIMCom. The information provided is based upon requirements specifically provided to SIMCom by the customers. SIMCom has not undertaken any independent search for additional relevant information, including any information that may be in the customer's possession. Furthermore, system validation of this product designed by SIMCom within a larger electronic system remains the responsibility of the customer or the customer's system integrator. All specifications supplied herein are subject to change.

#### Copyright

This document contains proprietary technical information which is the property of Shanghai SIMCom Wireless Solutions Ltd, copying of this document and giving it to others and the using or communication of the contents thereof, are forbidden without express authority. Offenders are liable to the payment of damages. All rights reserved in the event of grant of a patent or the registration of a utility model or design. All specification supplied herein are subject to change without notice at any time.

2

Copyright © Shanghai SIMCom Wireless Solutions Ltd. 2017

MOW

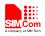

## Contents

|      | T Command                                                 |          |
|------|-----------------------------------------------------------|----------|
| 3 E  | xpamples                                                  | ••••••   |
| 3.1  | Netwrok Time Synchronize and output Netwrok Time to AT po |          |
| 3.2  | Netwrok Time Synchronize                                  |          |
| 3.3  | Output Netwrok Time to AT port                            |          |
| Appe | ndix                                                      |          |
| A.   | Refated Documents                                         | <b>`</b> |
|      | FIRIT                                                     |          |
|      | Coltr.                                                    |          |
|      |                                                           |          |

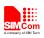

## **Version History**

| Date       | Version | What is new | Author    |
|------------|---------|-------------|-----------|
| 2017-12-18 | 1.00    | New version | Xiping.li |

## Scope

This document presents the AT command of NTP operation and application examples. This document can apply to SIM7000 series modules with NTP function.

4

J. P.

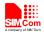

### **1** NTP Function

Network Time Protocol (NTP) is used to make computer time synchronization protocol, which allows the computer to its server or clock source (such as quartz, GPS, etc.) do synchronization, it can provide high-precision time correction (LAN with standard deviation of less than 1 millisecond between, WAN tens of milliseconds), and can be accessed by way of confirmation encryption protocol to prevent malicious attacks

#### 1.1 SNTP Description

SNTP: Simple Network Time Protocol.

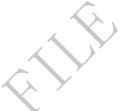

SNTPV4 adapted from the NTP is mainly used to synchronize computer clocks in the Internet. SNTP for NTP function without full use of the situation. Compare previous NTP and SNTP versions, SNTPV4 introduction does not change the original NTP specification and implementation process, it is a further improvement of NTP support in a simple, stateless remote procedure calls to perform accurate and reliable mode of operation, which is similar to in the UDP / TIME protocol.

5

Currently SIM7000 series modules only support SNTP function module.

## **1.2 NTPAT Command**

There are a set of AT commands to support the NTP operation.

MC,

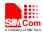

## 2 AT Command

SIM7000 series modules provide NTP AT command as follows:

| Command    | Description                  |
|------------|------------------------------|
| AT+CNTPCID | Set GPRS bearer profile's ID |
| AT+CNTP    | Synchrosize network time     |

For more detail introduction, please refer to SIM7000 Series\_AT Command Manual.

6

Ĵ,

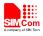

## **3** Expamples

There are some examples to explain how to use these commands.

In the "Grammar" columns of following tables, input of AT commands are in black, module return values are in blue.

# 3.1 Netwrok Time Synchronize and output Netwrok Time to AT port

| Grammar                           | Description                                                                                                    |
|-----------------------------------|----------------------------------------------------------------------------------------------------|
| AT+SAPBR=3,1, "APN","CMNET"<br>OK | Configure bearer profile 1                                                                                                    |
| AT+SAPBR=1,1<br>OK                | To open a GPRS context.                                                                                                    |
| AT+CNTP="202.120.2.101",32<br>OK  | Set NTP service url and local time<br>zone,cid and output time to AT port<br><i>Note: Here's 32 actually represent 32/4=8,</i><br><i>which means that eight East region, Beijing.</i> |
| AT+CNTP<br>OK                     | Start Sync Network Time                                                                                                    |
| +CNTP: 1,"2017/11/17,09:25:34"    | Synchronize time successfully and output to AT port.                                                                                                    |
|                                   |                                                                                                    |

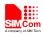

## 3.2 Netwrok Time Synchronize

| Grammar                        | Description                                  |
|--------------------------------|----------------------------------------------|
| AT+SAPBR=3,1, "APN","CMNET"    | Configure bearer profile 1                   |
| OK                             |                                              |
| AT+SAPBR=1,1                   | To open a GPRS context.                      |
| OK                             |                                              |
| AT+CNTPCID=1                   | Set NTP Use bear profile 1                   |
| OK                             |                                              |
| AT+CNTP="202.120.2.101",32,1,0 | Set NTP service url and local time zone      |
| OK                             | Note: Here's 32 actually represent 32/4=8,   |
|                                | which means that eight East region, Beijing. |
| AT+CNTP                        | Start Sync Network Time                      |
| OK                             |                                              |
|                                |                                              |
| +CNTP: 1                       | Synchronize time successfully.               |
| AT+CCLK?                       | Query local time                             |
| +CCLK: "13/09/11,20:23:25+32"  | Here's timezone may different with that      |
|                                | in CNTP setting.                             |
| ОК                             |                                              |
|                                | 7                                            |

## 3.3 Output Netwrok Time to AT port

| Grammar                        | Description                                  |
|--------------------------------|----------------------------------------------|
| AT+SAPBR=3,1, "APN","CMNET"    | Configure bearer profile 1                   |
| ОК                             |                                              |
| AT+SAPBR=1,1                   | To open a GPRS context.                      |
| ОК                             |                                              |
| AT+CNTP="202.120.2.101",32,1,1 | Set NTP service url and local time           |
| OK                             | zone, cid and output time to AT port         |
| (                              | Note: Here's 32 actually represent 32/4=8,   |
|                                | which means that eight East region, Beijing. |
| AT+CNTP                        |                                              |
| ОК                             |                                              |
|                                |                                              |
| +CNTP: 1,"2017/11/17,09:25:34" | Output network time to AT port.              |

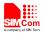

## Appendix

#### A. Refated Documents

| SN  | Document name                    | Remark |
|-----|----------------------------------|--------|
| [1] | SIM7000 Series AT Command Manual |        |
|     |                                  |        |

#### **B.** Terms and Abbreviations

| Abbreviation | Description                                                                                 |
|--------------|---------------------------------------------------------------------------------------------|
| EVB          | Evaluation Board                                                                            |
| NTP          | Network Time Protocol                                                                       |
| TE           | Terminal Equipment                                                                          |
| TA           | Terminal Adapter                                                                            |
| DTE          | Data Terminal Equipment or plainly "the application" which is running on an embedded system |
| DCE          | Data Communication Equipment or facsimile DCE(FAX modem, FAX board)                         |
| ME           | Mobile Equipment                                                                            |
| MS           | Mobile Station                                                                              |
|              |                                                                                             |

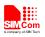

#### **Contact us:**

#### Shanghai SIMCom Wireless Solutions Co.,Ltd.

Address: Building A, SIM Technology Building, No. 633, Jinzhong Road, Shanghai, P. R. China 200335

Tel: +86 21 3252 3300

Fax: +86 21 3252 3020

URL: <u>www.simcomm2m.com</u>

`ر